# **Recrutez sur** *Alumni UT Capitole*

le réseau professionnel de l'Université Toulouse Capitole

#### **Pourquoi recruter sur le réseau Alumni ?**

- Un dépôt rapide de vos offres (stage, alternance, emploi, service civique ...)
- Un large panel de candidats, étudiants et diplômés, formés en droit, économie et gestion
- La promotion de votre entreprise auprès du réseau professionnel de l'Université

## **Comment recruter sur le réseau Alumni ?**

- Connectez-vous au *[réseau Alumni](https://alumni.ut-capitole.fr/)* et créez votre compte dans l'espace « *Recruteurs »*
- Vous pouvez soumettre une offre dès la création de votre compte ou retourner par la suite dans la rubrique « Recrutements » et selectionner « Publier une offre »
- Si vous êtes diplômé(e) de l'Université Toulouse Capitole, vous pouvez publier vos offres après avoir activé votre compte.

### **Quelles sont les informations nécessaires à la publication d'une offre ?**

- Nom, coordonnées et présentation de la structure
- $\bullet$  Intitulé du poste Type de contrat Secteur d'activité Fonction
- Rémunération ou Gratification Date de début de la mission Durée
- Descriptif du poste Profil du candidat recherché
- Mail et/ou lien de réception des candidatures
- Ciblage des formations (facultatif) :
	- Donnez une visibilité réduite à votre offre en cliquant sur « cibler des formations spécifiques », puis « Ajouter des formations » et affinez votre choix.
	- Diffusez votre annonce à l'ensemble des membres, par défaut « cibler toutes les formations disponibles ».

## **Comment gérer les candidatures reçues ?**

- La rubrique « candidatures à vos offres » vous permet de consulter les profils des candidats en temps réel et de leur répondre en ligne.
- Une présentation synthétique associant le CV et la lettre de motivation facilite la gestion de chaque candidature.

## **Comment mettre à jour votre offre ?**

- Votre offre est pourvue, notifiez-le en ligne à partir l'onglet « Action » puis « Pourvu »
- Votre offre n'est pas encore pourvue, remettez-la en avant sur le site à partir de l'onglet « Action » puis « Dépublier » et « Publier ».
- Votre annonce n'est plus en ligne et n'est toujours pas pourvue : « Publier cette offre à nouveau ».

#### **Comment optimiser votre recrutement ?**

- Utilisez la candidathèque et visualisez le profil et le CV des membres inscrits
- Créez-vous une « alerte candidat » en précisant vos critères de recherche.
- Mettez à jour votre fiche entreprise, plus les champs seront complets et plus votre offre sera attractive pour les candidats.

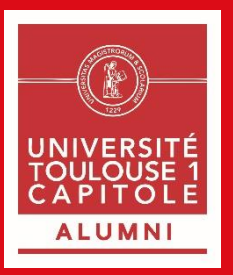

#### **Contactez-nous**

**par téléphone :** Hugo Spielvogel : 05 61 63 36 70 Ludovic de Courtivron : 05 61 63 37 39

**par email :** entreprises@ut-capitole.fr

**Service Universitaire d'Information, d'Orientation et d'aide à l'Insertion Professionnelle** Université Toulouse 1 Capitole, 2 rue du Doyen Gabriel Marty, 31042 Toulouse Cedex 9 **Tél. :** 05 61 63 37 28 - **Fax. :** 05 61 63 37 00